## Online Auction

@FOGctcf @ctcfoundationck **n**/CTCFFOG

## Online Auction

**Over 150 items will be available to bid on at this year's Festival of Giving Online Auction. The auction will be begin online on June 17, 2022 at 9:00 AM and end June 25, 2022 at 4:00 PM. To stay up-to-date on auction news as it is released, please visit www.festivalofgivingck.com.** 

How to bid online? **Bidding is available through the mobile platform on your smartphone. To access the silent auction on June 17, 2022, please text AUCTION to 226-806-1778 and follow the instructions in the response.**

- You will be asked to provide a credit card prior to making your first bid and this will be the card that is charged when you win an item. Please make sure to enter the card you would want to pay with!
- Winning bidders will receive confirmation of the amount charged and a payment receipt within minutes of the silent auction closing. You card will automatically be charged.
- You will receive alerts to your phone if you are outbid.
- There is an ability to place auto-bids so you don't need to monitor your favourite items in the auction... it will automatically bid for you!
- All sales are FINAL with no exchanges or refunds.
- Items can be picked up on June 26, 2022 from 9:00 AM to 1:00 PM at the Chatham Armoury (44 William St N, Chatham).
- An item cannot be picked up without proof of payment receipt.

## Tips for Bidding:

- Scroll down the list of items to review what's there you'll see the starting bid or highest bid amount displayed.
- At the bottom of your screen is a countdown timer keep your eye on it!
- Review details on any item by tapping on the item photo or title.
- You can flag items as favourites by tapping the "heart" symbol, and get a list of your favourites by tapping on the heart on the top menu.
- Place a bid on an item from within the item detail screen you can accept the offered minimum bid, or raise it higher.
- As you go to place your very first bid, you will be prompted to enter a credit card
- Optionally, you can set an "auto-bid", a maximum amount you are prepared to pay for a specific item. The platform will bid incrementally on your behalf up to, but never beyond the maximum you set.
- If you are outbid, you will receive a text and/or email notification.
- Review the items for which you are the winning bidder by pressing the "trophy" button on the top menu.
- At the end of the auction, winning bidders will receive a notification containing their invoice and payment
- confirmation, and item pickup instructions.

**6**

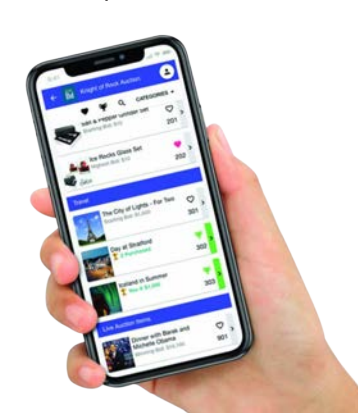